### [Rapport Stage]

## Table des matières :

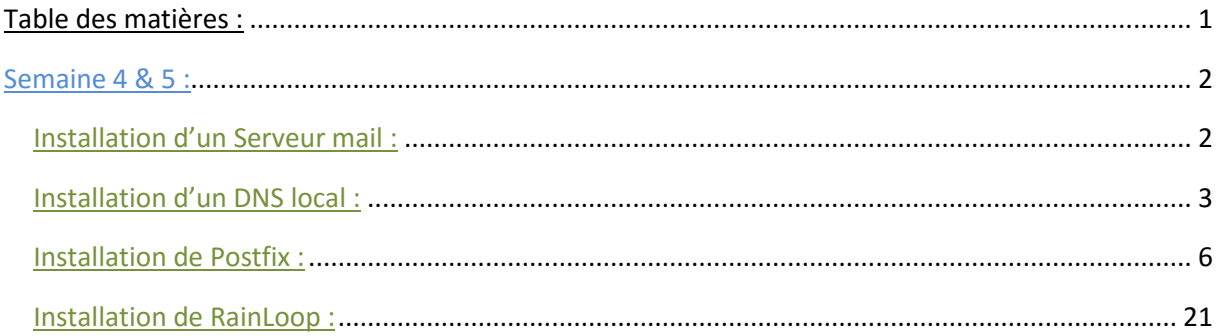

# Semaine 4 & 5 :

Mise en pause de Centreon avec la mise en place de service pouvant superviser des serveurs.

Ajout d'une nouvelle tâche qui est l'installation d'un serveur de messagerie sous Debian 8.0.

La machine virtuel sera crée dans l'environnement virtuel Proxmox.

La semaine 4 a commencé par la recherche d'information sur le type de serveur de messagerie, la recherche de différente procédure d'installation.

Procédures utilisés :

- Pour mettre le DNS local :
	- o <http://powtos.fr/1003-mise-en-place-bind9-debian-7/>
- Installer postfix
	- o [http://www.tictech.info/post/mail\\_postfixadmin](http://www.tictech.info/post/mail_postfixadmin)

2eme procedure d'installation d'une autre façon :

<http://olange.developpez.com/articles/debian/installation-serveur-dedie/>

# Installation d'un Serveur mail :

### [http://www.tictech.info/post/mail\\_intro](http://www.tictech.info/post/mail_intro)

Ne pas oublier que les paramètres de la machine sont réglés comme ci-dessous au niveau des DNS

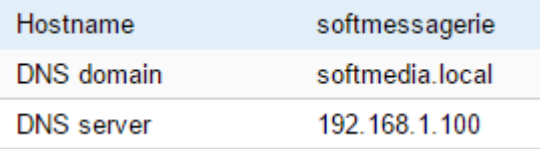

On commence par faire une mise à jour du serveur. (S'il y a un problème au niveau des miroirs, il suffit de mettre les dns de google dans le dossier resolv.conf nameserver 8.8.8.8)

root@softmessagerie:~# apt-get update

root@softmessagerie: "# apt-get upgrade

Nous installons les paquets nécessaires au bon fonctionnement de Bind, ainsi que différents outils qui nous permettrons de vérifier notre configuration :

apt-get install bind9 bind9utils bind9-doc dnsutils

## Installation d'un DNS local :

**GNU nano 2.2.6** File: /etc/hosts 127.0.0.1 localhost localhost ip6-localhost ip6-loopback  $\cdot$ :1  $f02:1$ ip6-allnodes  $f02::2$ ip6-allrouters  $---$  BEGIN PUE  $---$ 192.168.1.100 softmessagerie.softmedia.local softmessagerie # --- END PUE ---**GNU nano 2.2.6** File: /etc/hostname softmessagerie GNU nano 2.2.6 File: /etc/resolv.conf  $\#$  --- BEGIN PUE --search softmedia.local

nameserver 192.168.1.100 # --- END PUE --nameserver softmessagerie.softmedia.local

Configuration DNS

Zone direct

### File: /etc/bind/for.softmedia.local **GNU nano 2.2.6**

 $\,$ : BIND data file for forward.softmedia.local zone **\$TTL 604800**  $\bm{0}$  IN SOA softmessagerie.softmedia.local.root.softmedia.local.(  $2:$  Serial 604800 ; Refresh 86400 ; Retry  $2419200$  ; Expire 604800) : Negative Cache TTL **Q** IN MS softmessagerie.softmedia.local. **@ IN A 192.168.1.100** softmessagerie IN A 192.168.1.100

Zone indirect

**GNU nano 2.2.6** 

File: /etc/bind/rev.softmedia.local

; BIND reverse data file for rev.softmedia.local **STTL 604800**  $\left[ \begin{smallmatrix} 0&\text{IN}&\text{SOA}\end{smallmatrix} \right]$  softmessagerie.softmedia.local. root.softmedia.local. (  $\mathbf{\mathbb{B}}$  ; Serial 604800 ; Refresh 86400 ; Retry 2419200 : Expire 604800) ; Negative cache TTL **Q** IN NS softmessagerie. **@ IN A 192.168.1.100** 100 IN PTR softmessagerie.softmedia.local : le chiffre 100 correspond a l'ip du serveur

```
GNU nano 2.2.6
                               File: /etc/bind/named.conf.local
\sqrt{2} Do any local configuration here
\triangleright Consider adding the 1918 zones here, if they are not used in your
\gamma organization
//include "/etc/bind/zones.rfc1918";
zone "softmedia.local" {
tupe master;
file "/etc/bind/for.softmedia.local";
};
zone "1.168.192.in-addr.arpa" {
type master:
file "/etc/bind/rev.softmedia.local";
};
```
|root@softmessagerie:~# ⁄etc⁄init.d⁄bind9 restart

Si vous avez des erreurs au démarrage, suffit de consulter de fichier log suivant (pour voir son erreur) :

```
root@softmessagerie:~# tail -f /var/log/syslog
```
Vérifications des zones

```
root@softmessagerie:~# named-checkzone softmedia.local ⁄etc⁄bind⁄for.softmedia.local<br>zone softmedia.local⁄IN: loaded serial 2
lox
root@softmessagerie:~# named-checkzone softmedia.local ⁄etc⁄bind⁄re∪.softmedia.local
zone softmedia.local/IN: loaded serial 3
lok
```
Enregistrement MX :

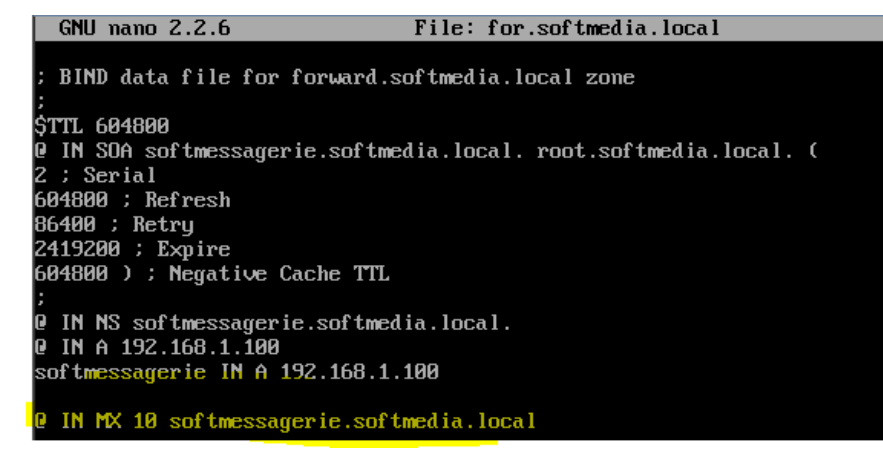

IN MX 10 softmessagerie.softmedia.local 0 IN MX 10 softmessagerid<br>0 IN MX 10 192.168.1.100

### Installation de Postfix :

On supprime les paquets inutiles :

root@softmessagerie:~# apt-get --purge remove exim4 exim4-base exim4-config exim4-daemon-ligh<br>t∎

On installa apache, php et mysql

root@softmessagerie:"# apt-get install apache2 php5 mysql-server

On choisi le mot de passe de mysql :

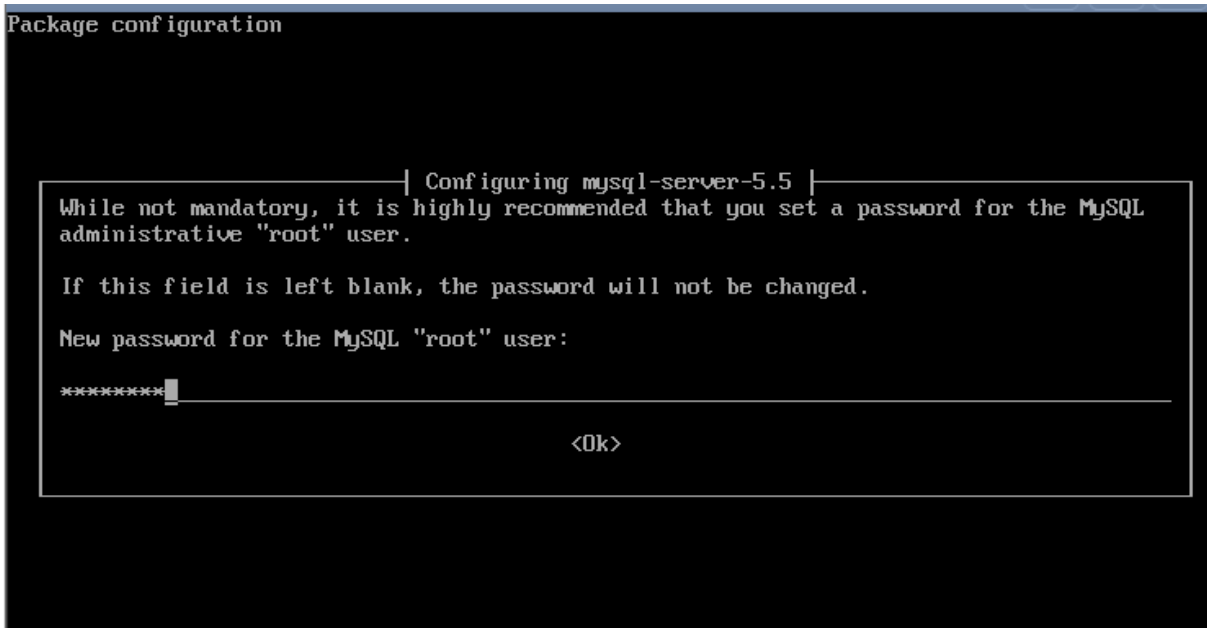

On installe ensuite phpmyadmin

root@softmessagerie:"# apt-get install phpmyadmin

On sélectionne apache avec la barre d'espace du clavier (ne pas utiliser la touche entrer)

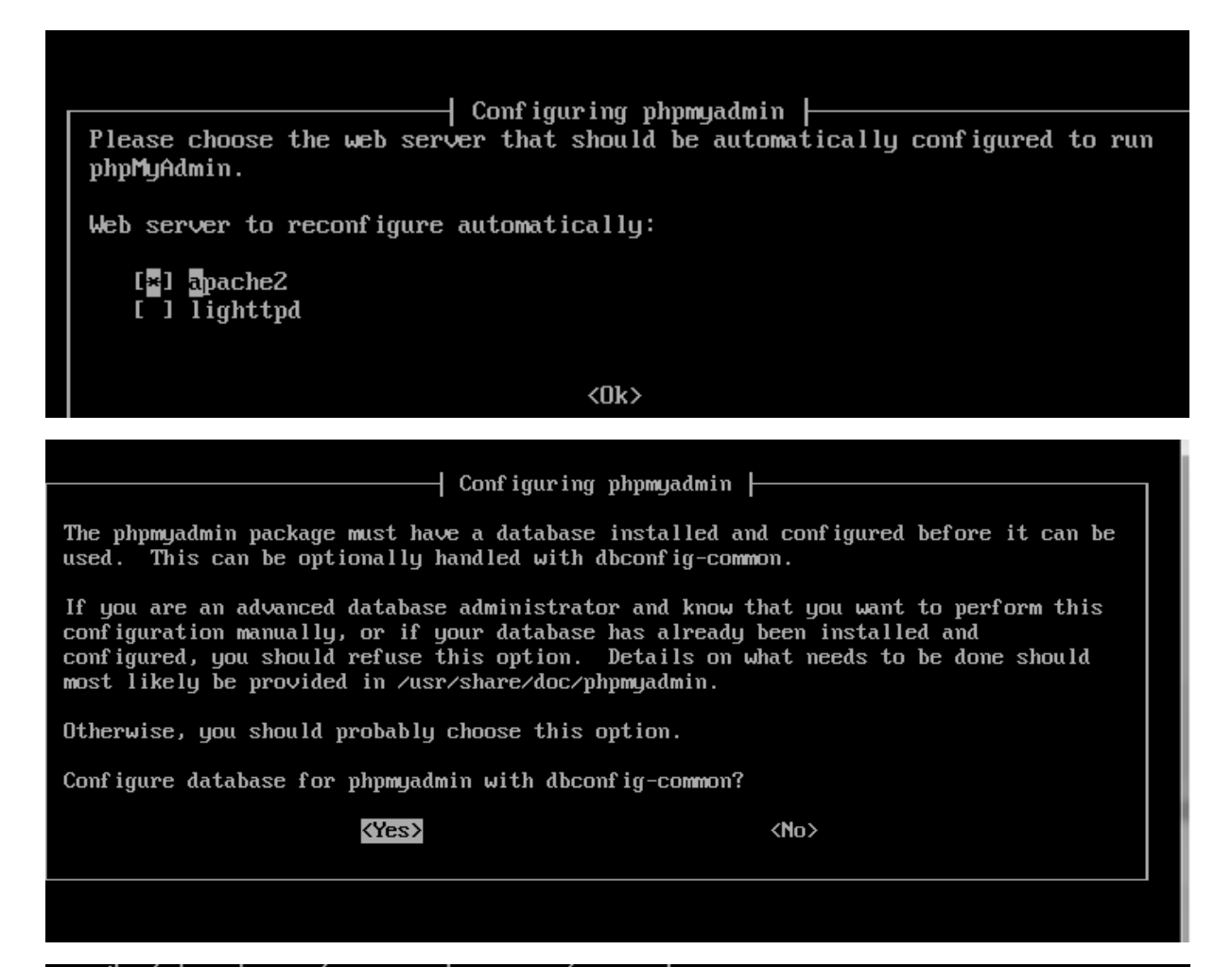

root@softmessagerie:~# apt-get install postfix postfix-mysql libsasl2-modules sasl2-bin

Apres on accède a la configuration de postfix ou on doit choisir « site internet » a la 1<sup>er</sup> question. Lors de ma 1<sup>er</sup> installation, je n'ai pas accédée directement a la page, j'ai du alors réinstaller le service avec les commande suivante :

# apt-get remove --purge postfix postfix-mysql

# apt-get update

# apt-get install postfix postfix-mysql

Après avoir réglé ce problème, on accède a la configuration de postfix ou il faut choisir « site internet »

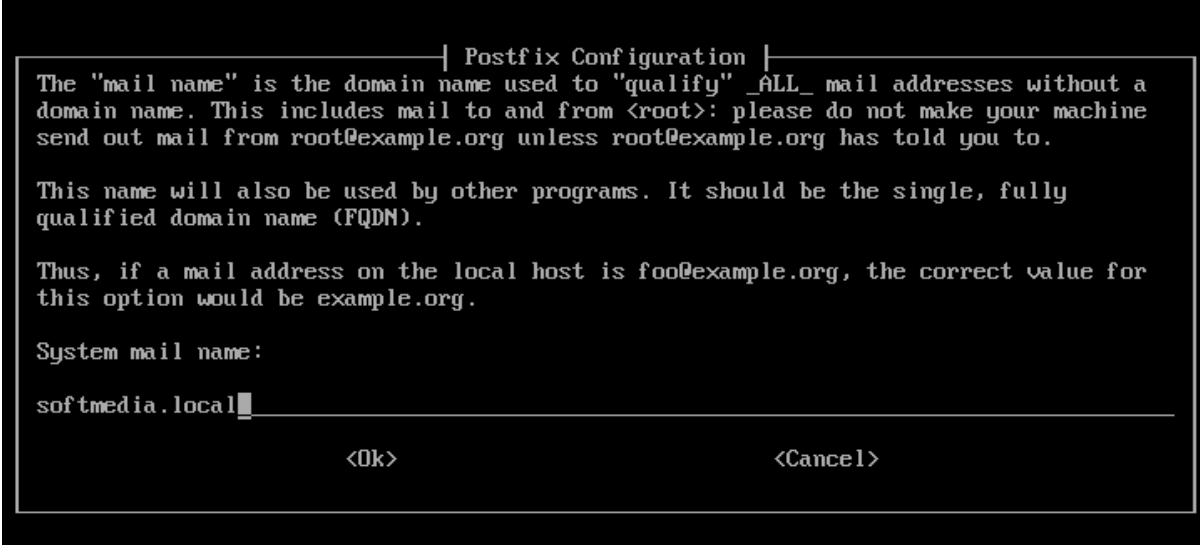

On installe maintenant postfix admin

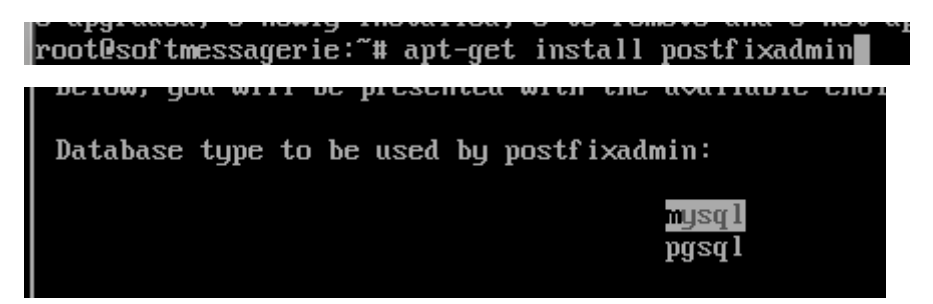

Installation de Dovecot :

```
root@softmessagerie:~# apt-get install dovecot-mysql dovecot-pop3d dovecot-imapd dovecot-mana
gesieved
```
Activation de saslauthd suite a une erreur dans l'installation (voir fichier /etc/default/saslauthd)

```
update-rc.d: warning: saslauthd stop runlevel arguments (0 1 6) do not match
LSB Default-Stop values (1) To enable saslauthd, edit /etc/default/saslauth
d and set START=yes ... (warning).
```
# Should saslauthd run automatically on startup? (default: no) START=ues

Il suffit de redémarrer le service pour qu'il soit prit en compte.

```
root@softmessagerie:~# service saslauthd start
Starting SASL Authentication Daemon: saslauthd.
```
Création de la base de données :

Il suffit d'aller sur phpmyadmin a l'adresse suivante : [\( http://adresseipserveur/phpmyadmin\)](http://adresseipserveur/phpmyadmin)

Il faut maintenant crée son utilisateur, pour cela, il faut aller dans l'onglet utilisateur, ajouter une utilisateur qu'on nomme « mailuser » , le client est localhost, ne pas oublier de lui attribuer les privilèges « donnée – select »

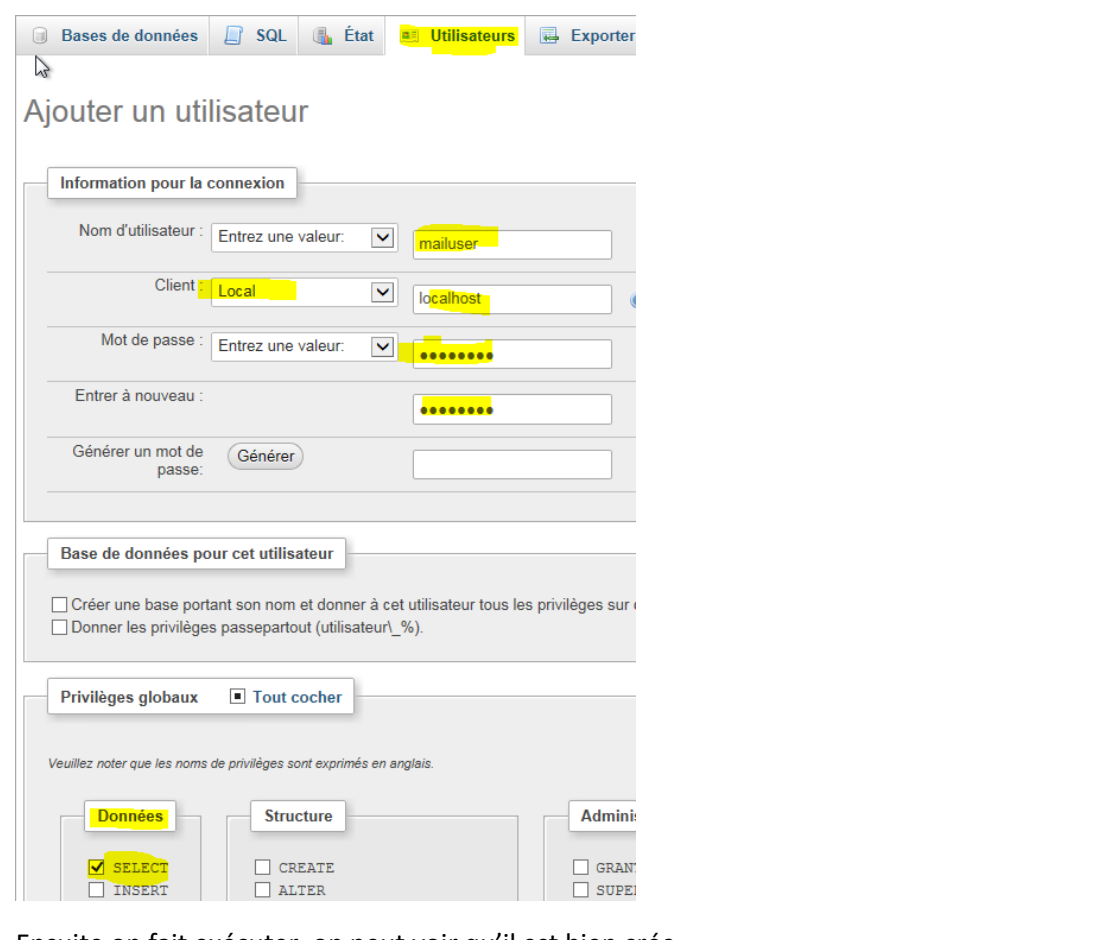

Ensuite on fait exécuter, on peut voir qu'il est bien crée

 $\Box$  mailuser localhost Oui **SELECT** Non Changer les privilèges a Exporter

Maintenant, on va créer l'utilisateur vmail qui aura pour but de gérer les emails :

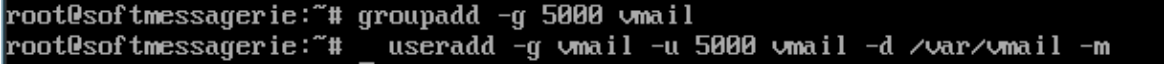

Préparer les certificats :

root@softmessagerie:~# openssl req -new -x509 -days 3650 -nodes -newkey rsa:4096 -out /etc/ss<br>|l/certs/mailserver.pem -keyout /etc/ssl/private/mailserver.pem

Country Name (2 letter code) [AU]:FR State or Province Name (full name) [Some-State]:france Locality Name (eg, city) []:caen Organization Name (eg, company) [Internet Widgits Pty Ltd]:delplast Organizational Unit Name (eg, section) [l:anthony renard<br>Common Name (e.g. server FQDN or YOUR name) [l:softmedia.local Email Address []:.

Le certificat a été généré, il se situe dans le dossier suivant :

oot@softmessagerie:/etc/ssl/certs# ls<sup>.</sup> :e275665 mailserver.pem ssl-cert-snakeoil.pem

Configuration de postfixadmin :

Il faut aller su[r http://votredomaine/postfixadmin/setup.php](http://votredomaine/postfixadmin/setup.php)

Le chargement est un peu long car il doit générer la base de données.

http://softmedia.local/postfixadmin/setup.php

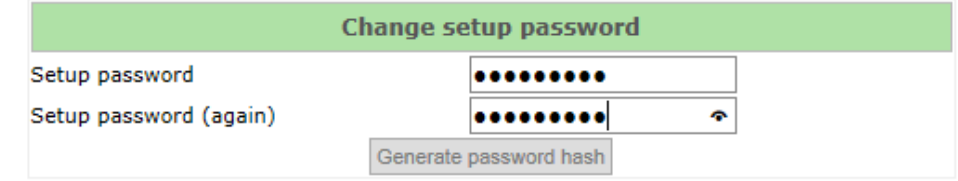

Since version 2.3 there is no requirement to delete setup.php! Check the config.inc.php file for any other settings that you might need to change!

If you want to use the password you entered as setup password, edit config.inc.php and set  $\lesssim$ \$CONF['setup\_password'] = '17742ade445ce1b2f7dd9a58d1938f95:a67311d62c7546f5dea07ca7cec7ad6c92e486f6';

Apres avoir généré le mot de passe de l'admin, on va le copier dans le fichier de /etc/postfixadmin/config.inc.php

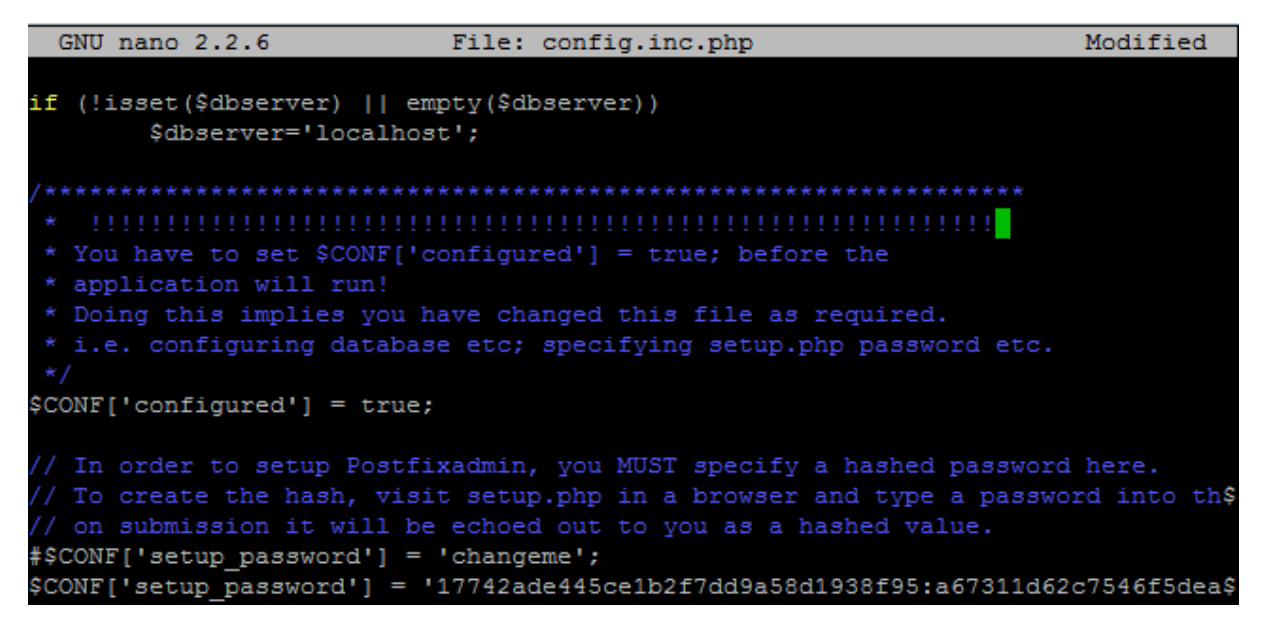

On redémarre les services postfix et apache.

```
.<br>root@softmessagerie:/etc/postfixadmin# service postfix restart
 ok ] Stopping Postfix Mail Transport Agent: postfix.
ok ] Starting Postfix Mail Transport Agent: postfix.
root@softmessagerie:/etc/postfixadmin# service apache2 restart
 ok ] Restarting web server: apache2.
```
On remplit les champs pour la création du compte admin

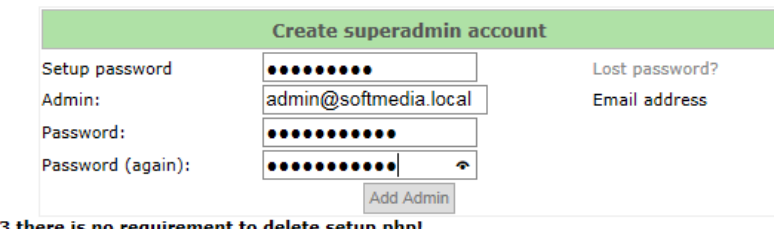

Since version 2.3 there is no requirement to delete setup.php!<br>Check the config.inc.php file for any other settings that you might need to change!

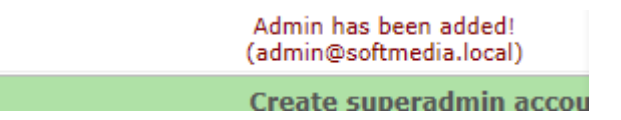

Ensuite on se connecte avec les identifiants à la page :<http://notredomaine/postfixadmin/login.php>

http://softmedia.local/postfixadmin/login.php

Ensuite on peut aller se connecter sur la page login avec notre identifiant admin.

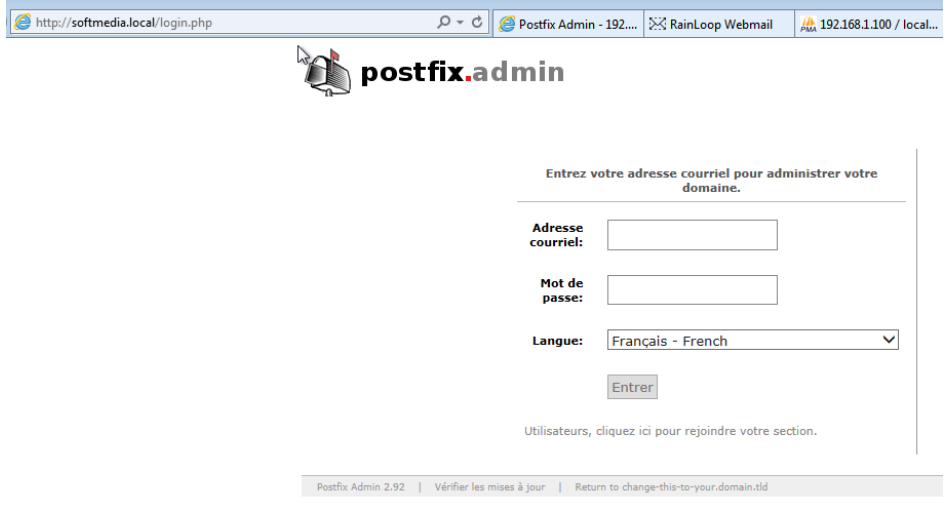

Ajout d'un domaine

### [Rapport Stage]

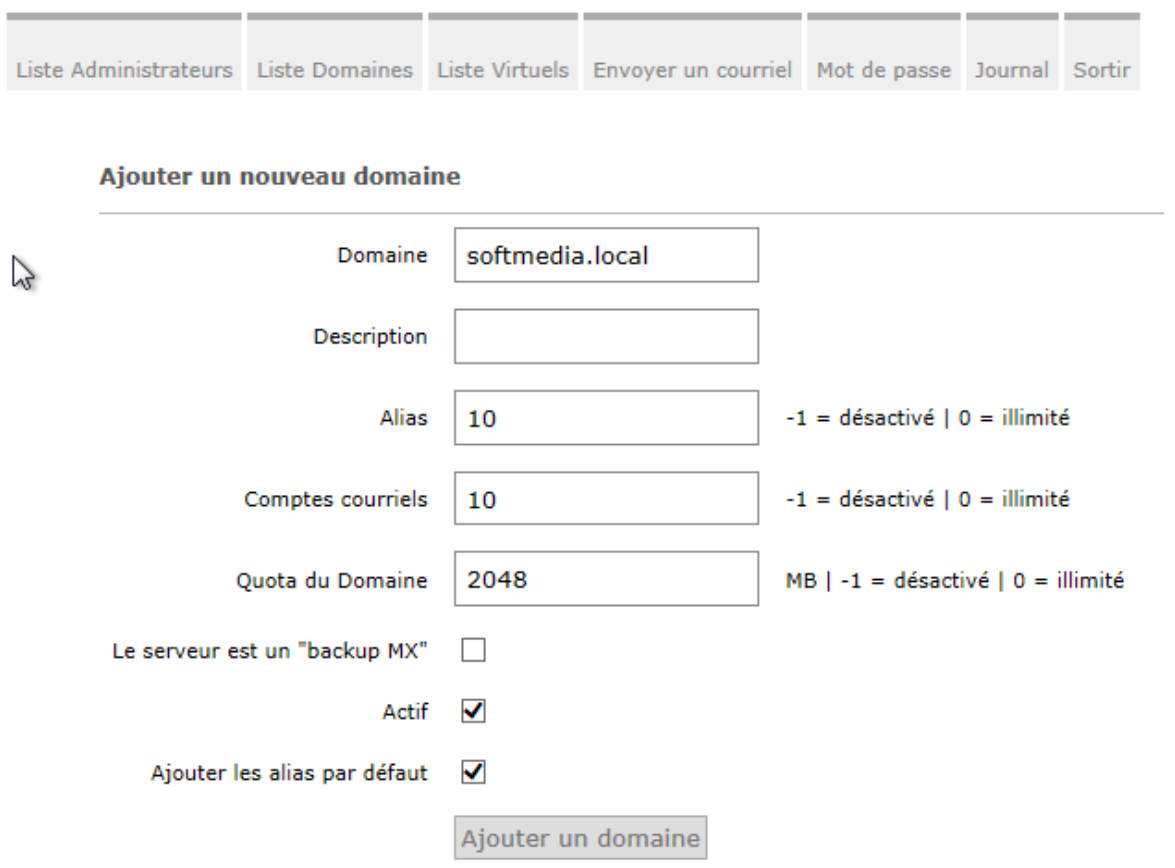

Pour les tests, nous laisserons les paramètres de bases.

Ensuite on va dans liste de domaine, dans notre domaine et on fait « ajouter un compte courriel »

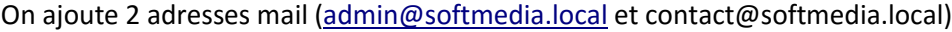

Mineral Millillinen aranis - mera nominalitas - mera Ali randa - millional in contrita - lunci da base - homina

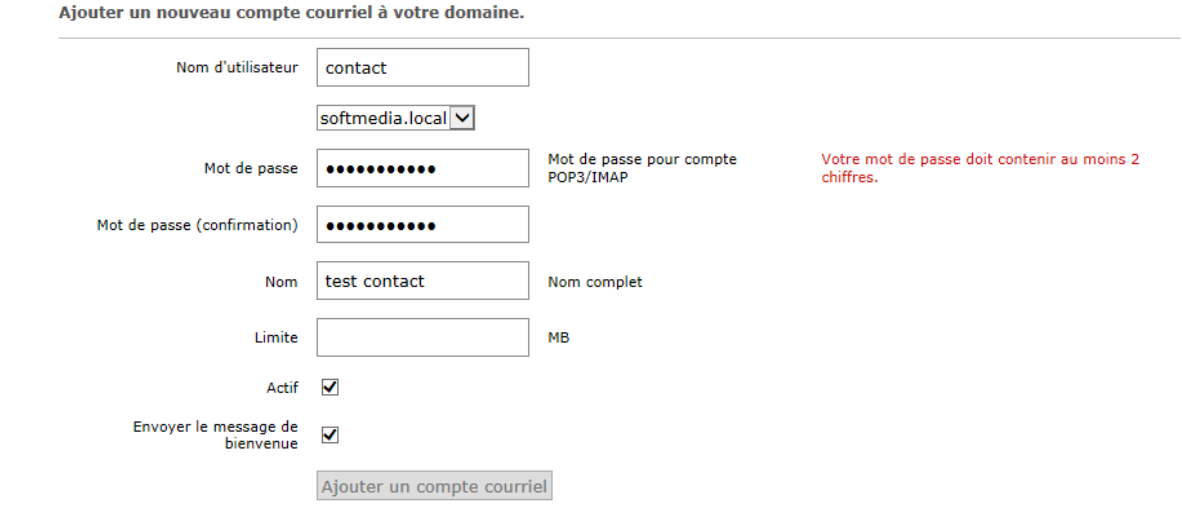

Faire pareil avec un utilisateur admin.

### MARIETTE ARTHUR 23/05/16 AU 24/06/16 [Rapport Stage] VERSION : 1

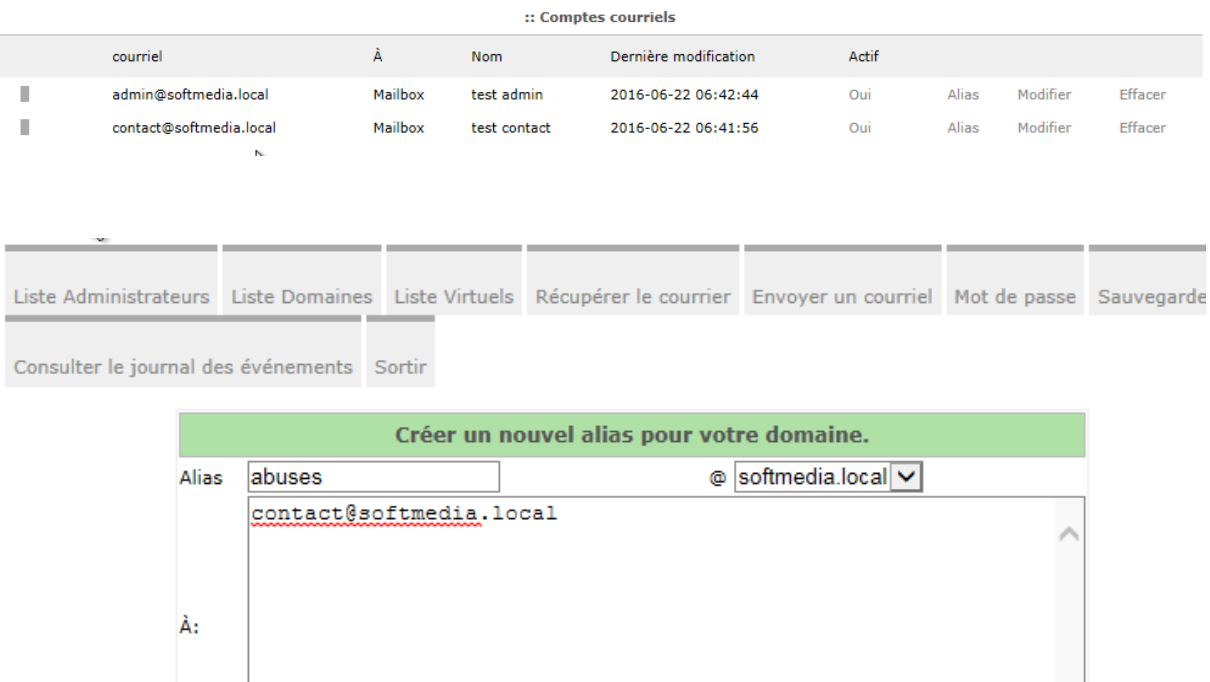

L'adresse mail « abuses » est créée pour permettre de signaler un spam en cas de besoin. Le mail adressé à abuses sera direct notifier à l'adresse contact@softmedia.local.

Configuration de postfix :

- Domaines :

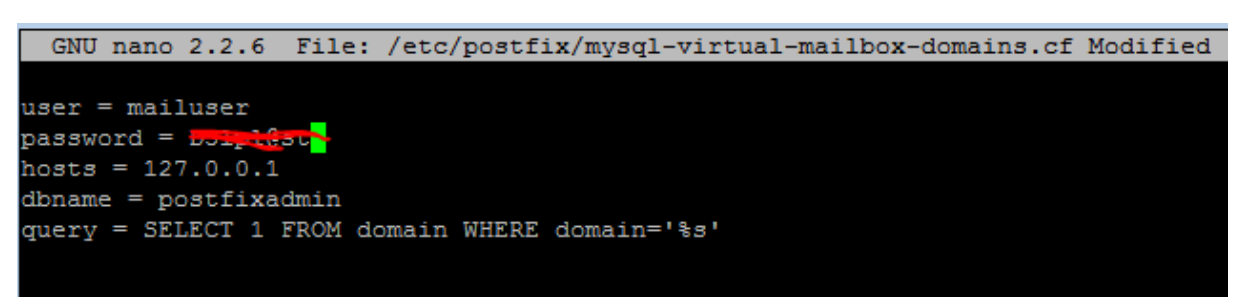

On active le fichier :

root@softmessagerie:/etc/postfix# postconf -e virtual\_mailbox\_domains=mysql:/etc /postfix/mysql-virtual-mailbox-domains.cf

Permet d'ajouter nos modifications au fichier principal de postfix main.cf et de recharger la conf postfix

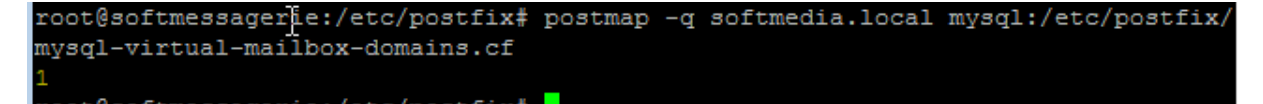

La commande confirme la présence du domaine « 1 »

- BOITE MAIL :

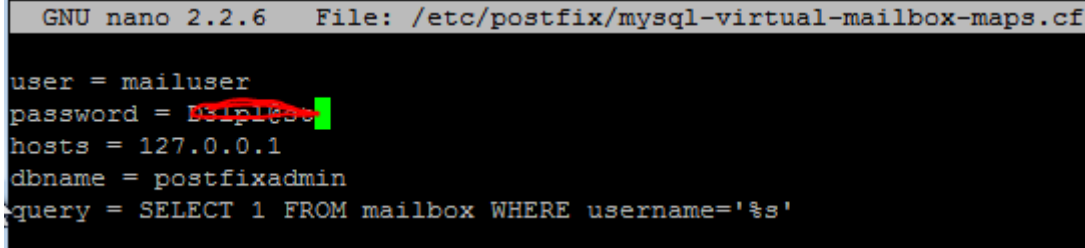

Ce fichier va permettre de vérifier l'existence de notre boite mail :

On procède alors par son activation et son test :

```
root@softmessagerie:/etc/postfix# postconf -e virtual_mailbox_maps=mysql:/etc/po
stfix/mysql-virtual-mailbox-maps.cf
```

```
root@softmessagerie:/etc/postfix# postmap -q contact@softmedia.local mysql:/etc/
postfix/mysql-virtual-mailbox-maps.cf
```
Le test nous retourne la valeur 1, ce qui montre que notre boite existe.

Activation du port 587 :

Il faut aller dans le fichier /etc/postfix/master.cf

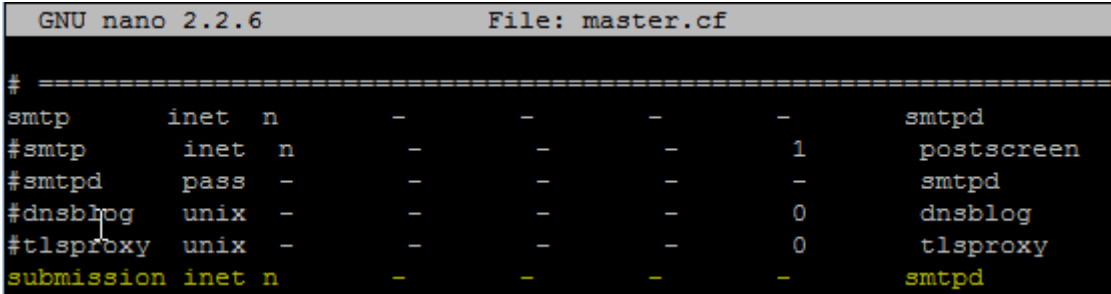

Activation de SASL :

Sasl permet de forcer l'authentification pour envoyer des mails, ce qui évite que n'importe quel spammer utilise votre serveur comme relai. Pour activer sasl avec postfix, modifiez le fichier/etc/postfix/main.cf en ajoutant les lignes suivantes :

```
smtpd_sasl_type = dovecot
smtpd_sasl_path = private/auth
smtpd_sasl_auth_enable = yes
smtpd_tls_security_level = may
smtpd_tls_auth_only = yes
smtpd_recipient_restrictions = permit_mynetworks permit_sasl_authenticated reject_unauth_destination
```
Ici on voit plusieurs choses :

- auth enable : on active l'authentification
- tls\_auth\_only : on active l'authentification uniquement pour ceux qui ont une connexion TLS. Cela evite que votre mot de passe circule en clair.

 recipient restrictions : on autorise uniquement les connexions en provenance des IP spécifiées dans "mynetwork", les personnes authentifiées correctement avec SASL (et donc avec TLS) et on autorise de relever les mails destinés aux utilisateurs du système.

La ligne la plus importante est la première : elle permet de faire passer l'authentification par dovecot.

### CONFIGURATION DE DOVECOT :

Le rôle de dovecot sera de pouvoir récupérer les mails pour les restitués dans les dossiers.

- Configuration auth

Il faut aller modifier le fichier /etc/dovecot/conf.d/10-auth

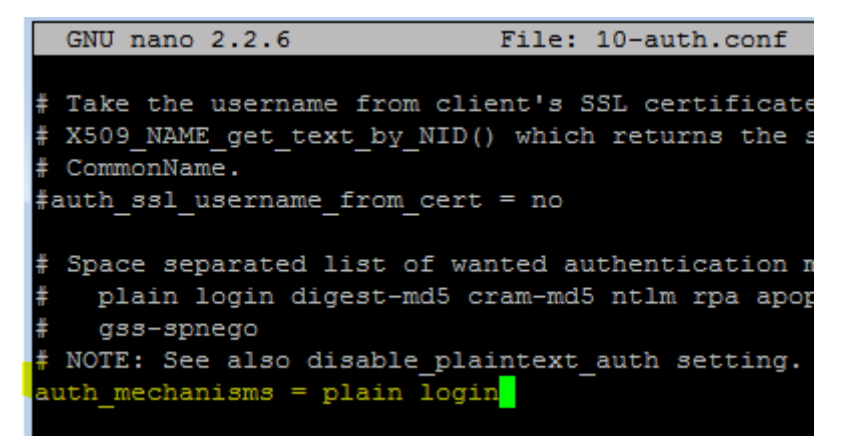

On reste dans le même fichier pour aller dire à dovecot d'utiliser les utilisateurs de la base donnée et non du réel système.

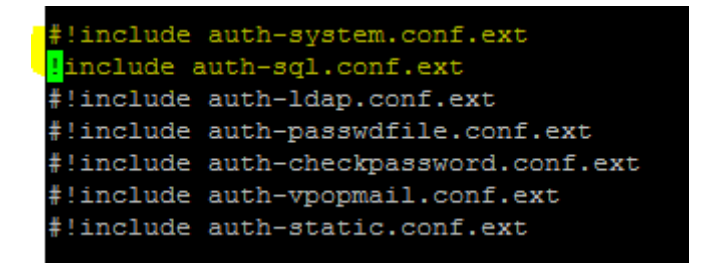

Configuration SQL :

On ajoute les lignes suivantes et aussi il ne faut pas oublier d'aller commenter les lignes avec la fonction « userdb »

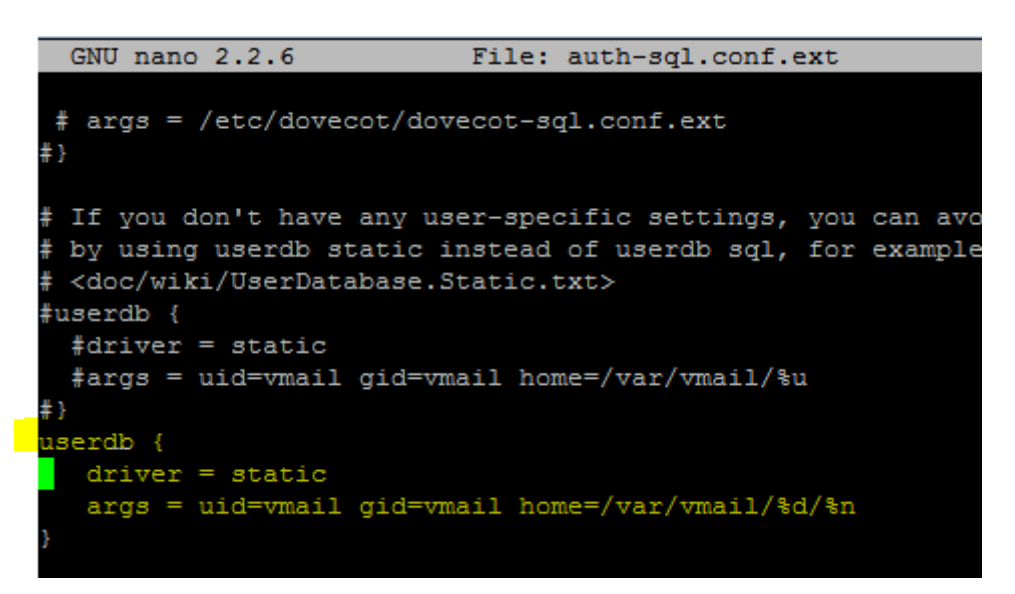

Configuration mail :

On va aller régler le répertoire du dossier qui doit recevoir les mails.

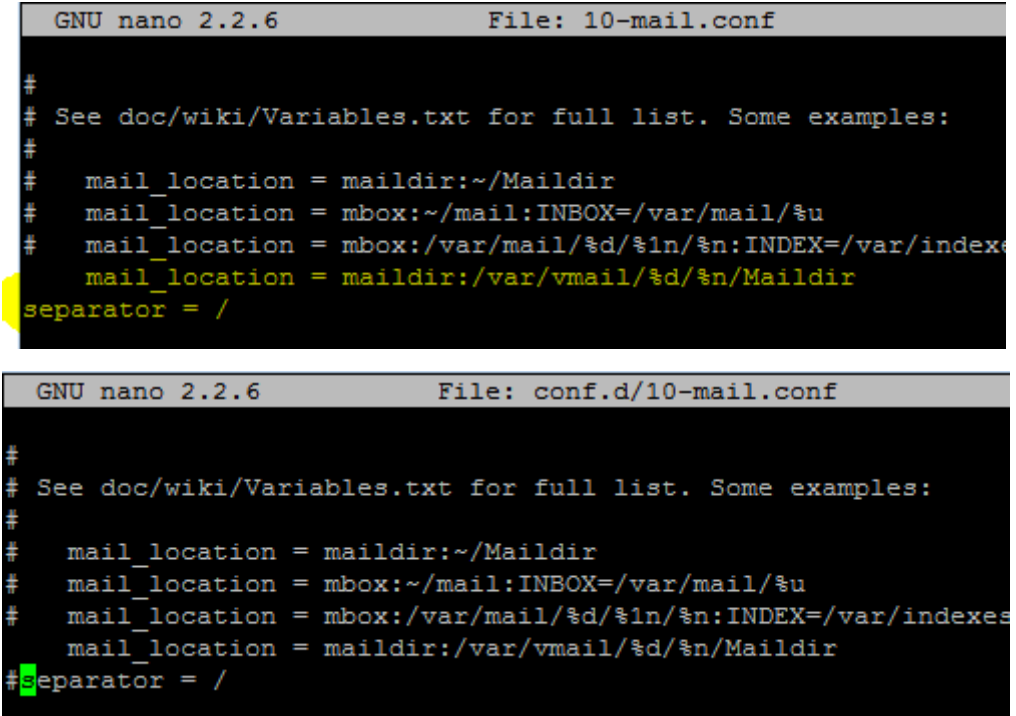

Ainsi, les mails reçus seront placés dans le dossier/var/vmail/[domaine]/[utilisateur]/Maildir. Configuration master :

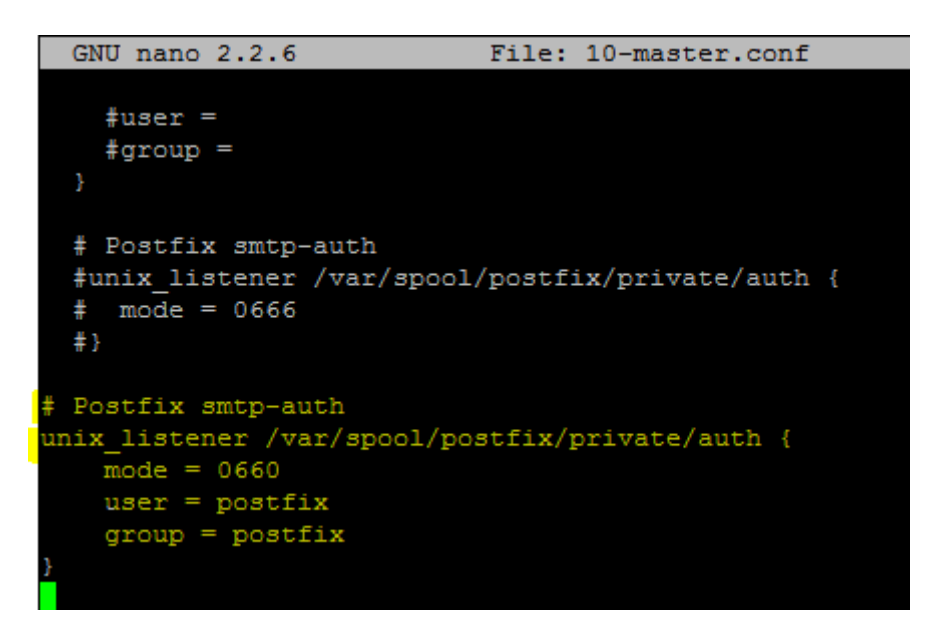

Configuration SSL : (permet l'utilisation des certificats SSL crées.)

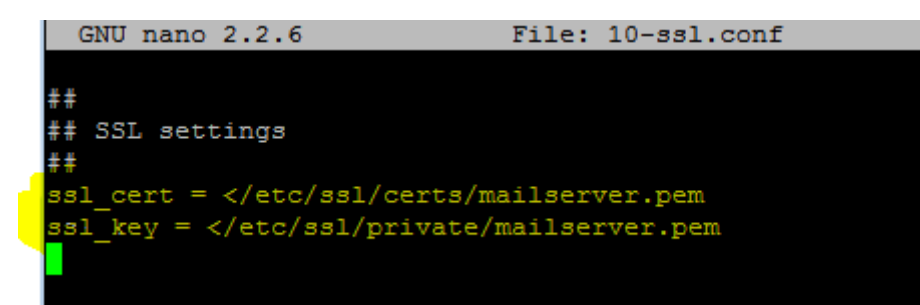

Configuration LDA :

On active maintenant le plugin sieve qui permet de placer les fichiers dans les dossiers.

On va alors dans le fichier 15-lda.conf, trouvez le bloc protocol lda(ou créez le si besoin) :

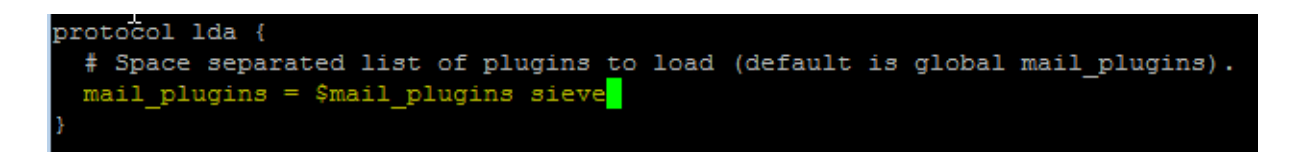

Il faut indiquer à Dovecot comment se connecter à la base de données SQL. Pour cela, modifiez le ficher /etc/dovecot/dovecot-sql.conf.ext. Le fichier est plutôt bien documenté. Trouvez (ou ajoutez à la fin) ces lignes :

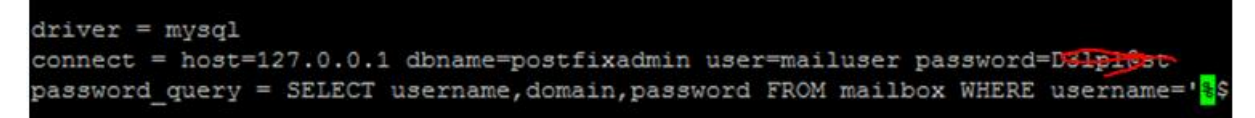

Fin de la ligne password\_query

```
driver = mysqlconnect = host=127.0.0.1 dbname=postfixadmin user=mailuser password=azerty
password query = SELECT username, domain, password FROM mailbox WHERE username='%u';
```
Regle de droit :

 $\rightarrow$ 

On modifie le fichier de configuration pour que dovecot soit lancé en tant que utilisateur vmail :

root@softmessagerie:/etc/dovecot# chgrp vmail /etc/dovecot/dovecot.conf root@softmessagerie:/etc/dovecot# chmod g+r /etc/dovecot/dovecot.conf

On redémarre Dovecot pour que la modification soit prise en compte :

root@softmessagerie:/etc/dovecot# service dovecot restart [ ok ] Restarting IMAP/POP3 mail server: dovecot.

Comme à chaque redémarrage de service, vérifiez les logs (# tail /var/log/mail.log). Ils doivent finir par la ligne

Jun 23 13:08:08 softmessagerie dovecot: master: Dovecot v2.2.13 starting up for imap, sieve, pop3 (core dumps disabled)

CONNECTER POSTFIX A DOVECOT :

Il faut donc que Postfix passe les mails à Dovecot qui les range.

Pour cela, ajoutez les lignes suivantes à la fin du fichier/etc/postfix/master.cf :

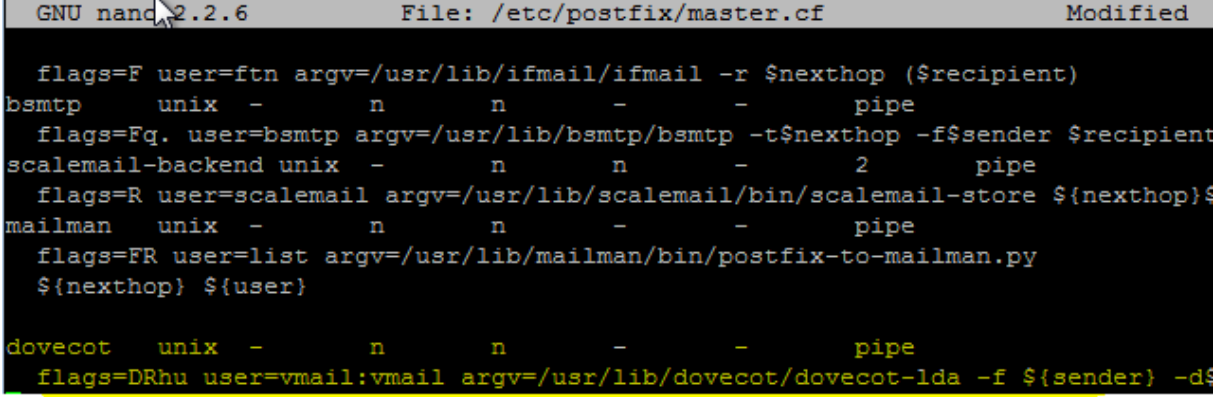

Voir ci-dessous, la fin du fichier :

dovecot unix pipe  $n$  $\mathsf{n}$ flags=DRhu user=vmail:vmail argv=/usr/lib/dovecot/dovecot-lda -f \${sender} -d \${recipient}

On redémarre les services pour la prise en compte des modifications

root@softmessagerie:~# service postfix restart ok ] Stopping Postfix Mail Transport Agent: postfix.<br>ok ] Starting Postfix Mail Transport Agent: postfix.

On vérifie après qu'on a bien cette notification :

```
La fin du fichier /var/log / mail.log:
```
postfix/master[...]: daemon started -- version 2.9.6, configuration /etc/postfix

Enfin on modifie la configuration de postfix une dernière fois.

Let modifiez la configuration de postfix pour qu'il utilise ce qu'on vient de lui donner :

```
postconf -e virtual transport=dovecot
postconf -e dovecot_destination_recipient_limit=1
```
root@softmessagerie:~# postconf -e virtual transport=dovecot root@softmessagerie:~# postconf -e dovecot destination recipient limit=1

On installe maintenant le paquet de la commande mail pour effectuer le test :

root@softmessagerie:"# apt-get install mailutils

#mydestination = softmedia.local, softmessagerie.softmedia.local, localhost.softmedia.local,\$ mudestination = softmessagerie.softmedia.local, localhost.softmedia.local, localhost

Suite à l'erreur suivante,

```
— Umeuru.rocur>, sizc=5ri, m.cpc=i (queuc uctive)<br>— Jun 23 14:25:39 softmessagerie dovecot: Ida(jean@softmedia.local): Error: open(/var/mail/jean
```
Il faut aller modifier le fichier suivant :

```
GNU nano 2.2.6
                            File: /etc/dovecot/conf.d/10-mail.conf
\# System user and group used to access mails. If you use multiple, userdb
\# can override these bu returning uid or gid fields. You can use either number
\sharp or names. <doc/wiki/UserIds.txt>
#mail_uid =
\frac{1}{4}mail qid =
\# Group to enable temporarily for privileged operations. Currently this is
\# used only with INBOX when either its initial creation or dotlocking fails.
# used only with insert when creater its inferent creation of ase
mail_privileged_group = mail
```

```
GNU nano 2.2.6
                            File: /etc/dovecot/conf.d/10-master.conf
  unix_listener auth-userdb {
    t<sub>tm</sub>nde = R666tuser =
    #qroup =<sup>1</sup>
  # Postfix smtp-auth
  #unix_listener /var/spool/postfix/private/auth {
    mode = 0666\sharp#}
# Postfix smtp-auth
unix_listener /var/spool/postfix/private/auth {
    mode = 0600user = \text{postfix}group = postfix
```
Ajout des droits pour le dossier mail :

### root@softmessagerie:/var/mail# chmod a+rwxt /var/mail∎

On effectue le test final :

On envoie un mail à [contact@softmedia.local](mailto:contact@softmedia.local) avec le message « jean test »

### |root@softmessagerie:/var/mail# echo jeantest ¦ mail contact@softmedia.local

On vérifie dans le log de mail :

### root@softmessagerie:/var/mail# tail -f /var/log/mail.log

Jun 28 11:49:51 softmessagerie postfi×pickup[1947]: 8EC4A26151F: uid=0 from=<root@softmessag erie.softmedia.local> Jun 28 11:49:51 softmessagerie postfix/cleanup[1991]: 8EC4A26151F: message-id=<20160628114951<br>.8EC4A26151F@softmessagerie.softmedia.local> Jun 28 11:49:51 softmessagerie postfix/qmgr[1948]: 8EC4A26151F: from=<root@softmessagerie.sof the dia.local>, size=377, mrcpt=1 (queue active)<br>Jun 28 11:49:51 softmessagerie dovecot: lda(contact@softmedia.local): msgid=<20160628114951.8 EC4A26151F@softmessagerie.softmedia.local>: saved mail to INBO Jun 28 11:49:51 softmessagerie postfix/pipe[1994]: 8EC4A26151F: to=<contact@softmedia.local>, relay=dovecot, delay=0.28, delays=0.2/0/0/0.08, dsn=2.0.0, status=sent (delivered via doveco service) Jun 28 11:49:51 softmessagerie postfix/qmgr[1948]: 8EC4A26151F: removed

On peut voir que le message a bien été reçu et sauvegarder a l'emplacement qu'on a parametre avant.

On peut aussi aller verifier le mail depuis son dossier où son stocker tout les mails :

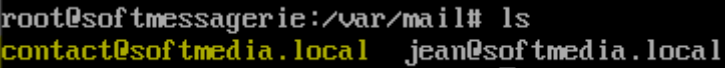

### **GNU nano 2.2.6** File: contact@softmedia.local

id 8EC4A26151F; Tue, 28 Jun 2016 11:49:51 +0000 (UTC) To: <contact@softmedia.local> .<br>X-Mailer: mail (GNU Mailutils 2.99.98) Message-Id: <20160628114951.8EC4A26151F@softmessagerie.softmedia.local> Date: Tue, 28 Jun 2016 11:49:51 +0000 (UTC) From: root@softmessagerie.softmedia.local (root)  $x$ -UID: 2 |Status: X-Keywords: Content-Length: 9

jeantest

## Installation de RainLoop :

Installation des paquets :

Certain paquets sont peux être déjà installé précédant d'autre installation.

On commence par faire une mise à jour du serveur.

root@softmessagerie:~# apt-get update

root@softmessagerie:"# apt-get upgrade

On commence par installer apache2, php et mysql

root@softmessagerie:~# apt-get install apache2

root@softmessagerie:"# apt-get install musql-server musql-client

apt-get install php5 libapache2-mod-auth-mysql libmysqlclient15-dev php5-mysql curl libcurl3 libcurl3-dev php5-curl php5-json service apache2 start

Tous les paquets suivant doit être installer, certain ne sont plus valide. S'il les plus utiles sont installer alors vous n'aurais pas de problème détecter lors de l'installation de rainloop.

rroccssing criggers for fivapachez-moa-pnpa root@softmessagerie:~# apt-get install php5

root@softmessagerie:/var/www/rainloop#apt-get\_install\_libmysqlclient15-dev

rrocessing triggers for libapacnez-moα-pnp5 (5.b.ZZ+αfsg-0+αeb8ul) root@softmessagerie:/var/www/rainloop# apt-get install php5-mysql

πιτν |root@softmessagerie:/var/www/rainloop# apt-get\_install\_libcurl3-dev|

### root@softmessagerie:/var/www/rainloop# apt-get install php5-curl

Apres on lance les services :

root@softmessagerie:~# service mysql start Starting MuSQL database server: musqld alreadu running. root@softmessagerie:"# service apache2 start Starting web server: apache2.

Ensuite on télécharge et installe RainLoop :

### root@softmessagerie:/var/www/html# mkdir rainloop

root@softmessagerie:/var/www/html#cd\_rainloop

On installe ensuite le paquet curl qui est utile (qu'on avait oublié d'installer précédemment) pour les transferts des données avec une syntaxe URL.

### apt-get install curl

Voici le résultat qu'on doit avoir :

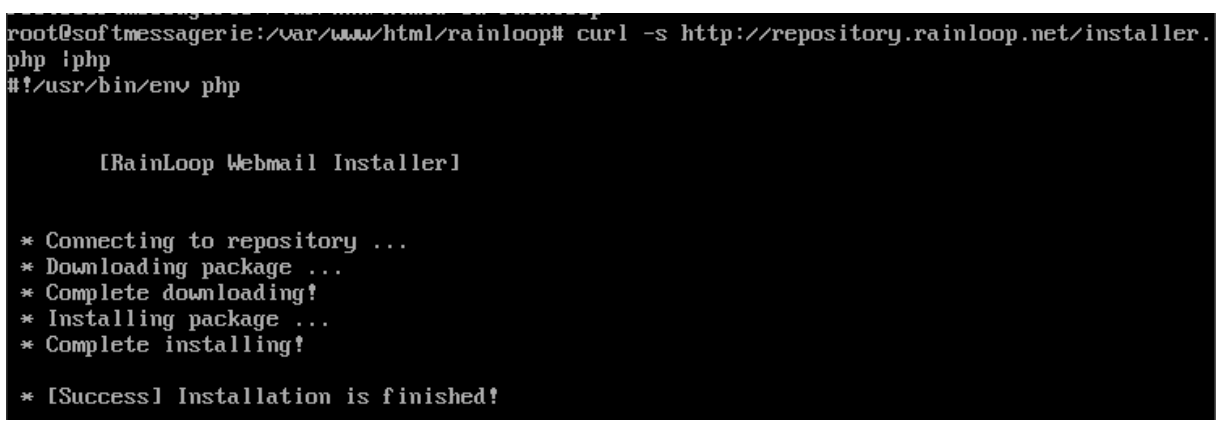

IL faut ensuite donnée les autorisations au dossier.

```
root@softmessagerie:/var/www/html/rainloop#chown -R www-data:www-data
root@softmessagerie:/var/www/html/rainloop#find . -type d -exec chmod 777 {} \;
root@softmessagerie:/var/www/html/rainloop#find . -typef -exec chmod 666 {} \;
```
On peut vérifier que les droits sont appliqués avec la commande « ls –l »

Configuration de RainLoop :

Pour accéder à l'interface web de RainLoop Admin : IL faut aller par

<http://192.168.1.100/rainloop/?admin>

Les identifiants de base sont admin et 12345

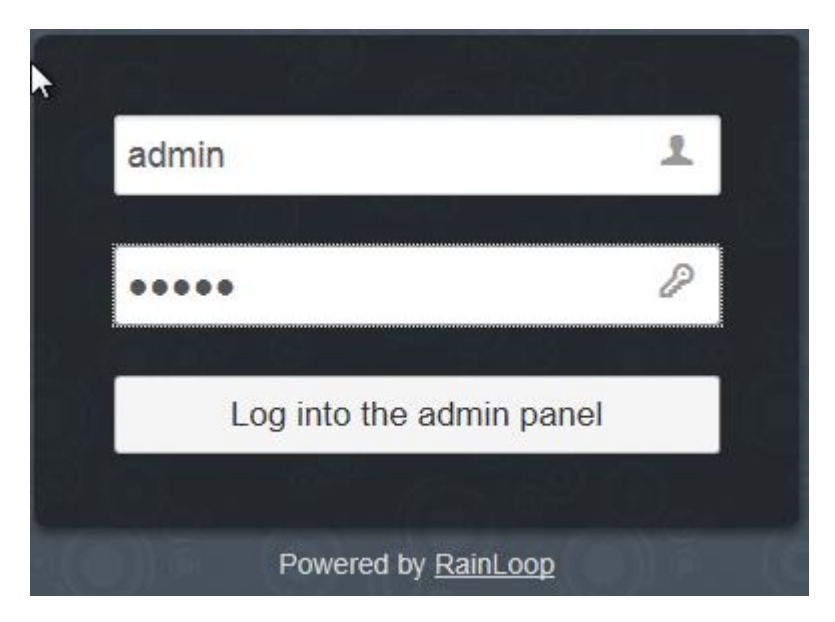

On peut personnaliser l'interface dans l'onglet Logo & Marque

Création de la liste des contacts :

Nos contacts serons ajouté dans une base de données, nous devons alors crée la base de donnée avant ajout d'un contact.

On retourne alors dans la machine virtuelle. On se connecte à notre base mysql :

root@softmessagerie:~# mysql -u root -p

On crée maintenant la database appelé rainloopdb

 $mysq1$ > create database rainloopdb;

On crée maintenant la base rainloopd avec tous les privilèges et comme user rainloopuser et un mot de passe.

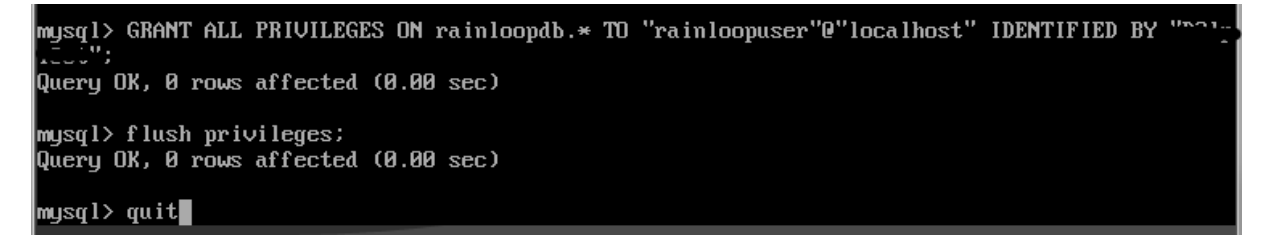

Maintenant on va activer les contacts dans l'interface web

Dans l'onglet contact, vous devez régler le stockage qui est « MySQL », ensuite activer les contacts et autoriser la synchronisation. Enfin vous devez vérifier le Dsn, l'utilisateur et le mot de passe. Faite un test pour vérifier que vos information sont correcte.

[Rapport Stage]

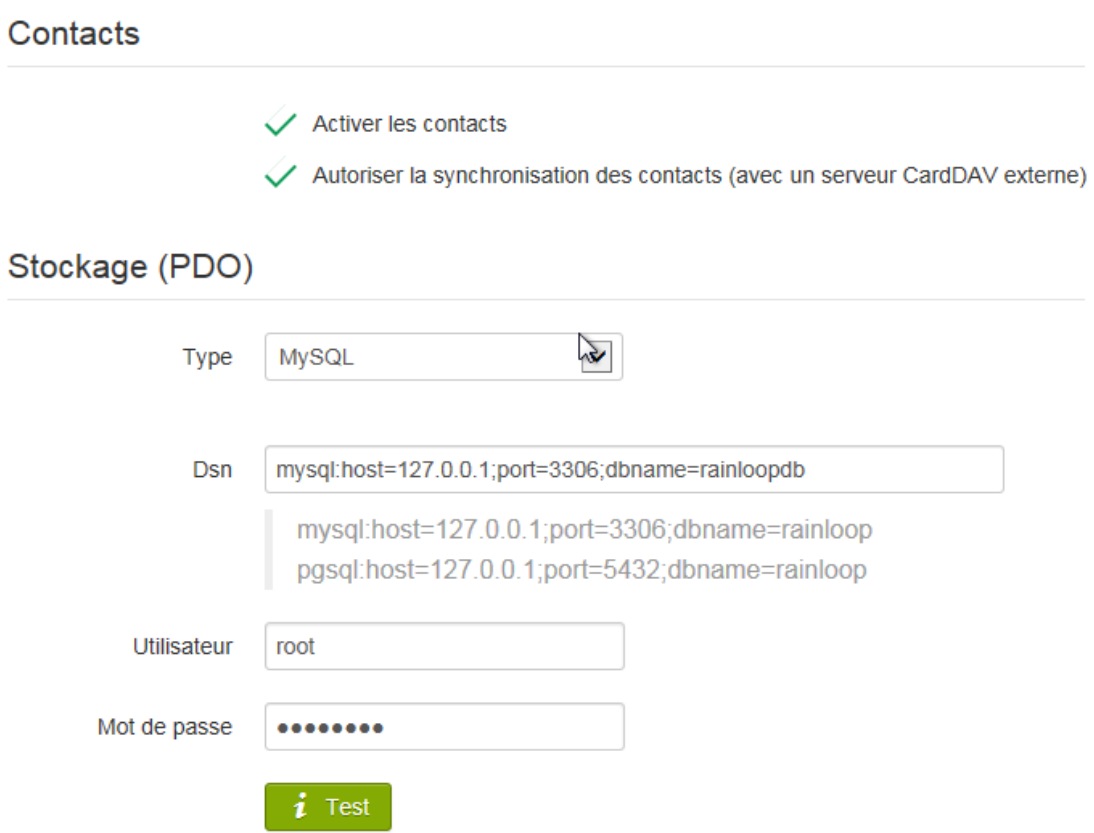

Si le test devient vert alors tout est correct. Sinon vérifier votre nom de database et votre mot de passe.

Ajouter un domaine :

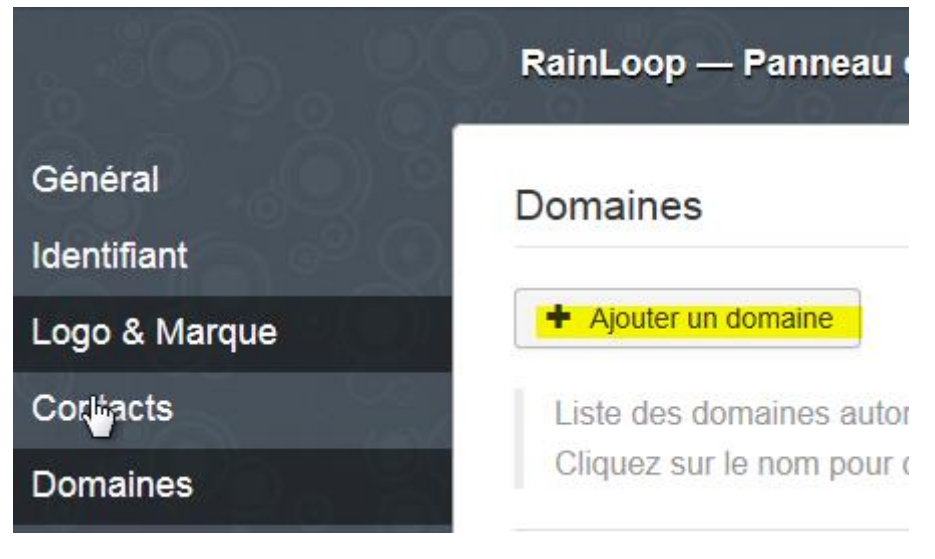

On regle notre domaine :

### MARIETTE ARTHUR 23/05/16 AU 24/06/16 VERSION : 1

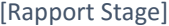

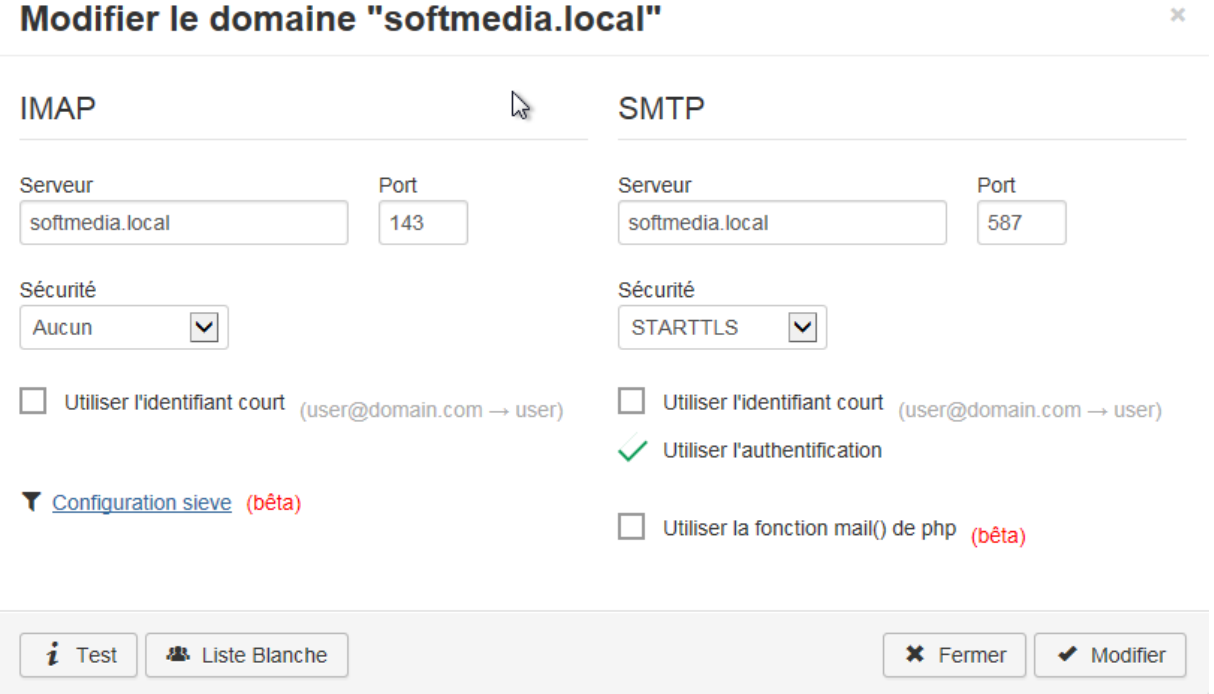

On remarque sur cette capture, qu'il n'y a pas de sécurité sur l'imap, on a mit aucun pour faire les tests car il y avait un probleme de lien avec le certificat.

Il faut ensuite aller reglé la liste blanche, ou il faut ajouter nos contacts.

Ensuite on peut aller se connecter sur notre interface utilisateur comme le compte mail de [contact@softmedia.local](mailto:contact@softmedia.local) pour verifier sa boite mail.

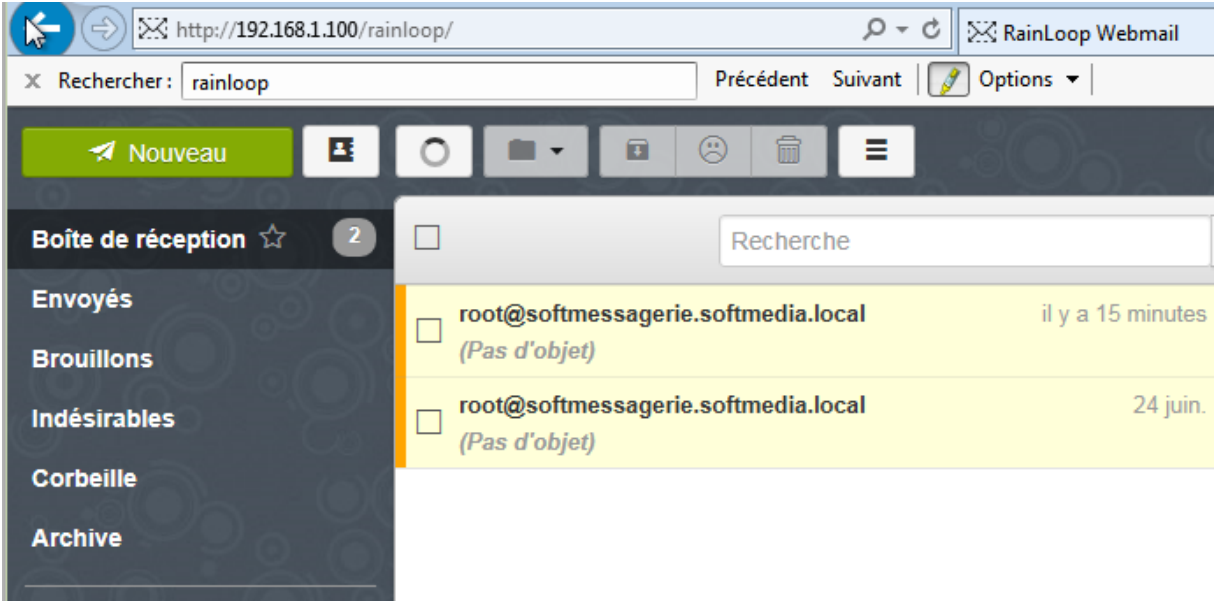

Pour résumer, mes deux dernières semaines de stage ce sont accompagnées de plusieurs recherches d'informations sur l'installation d'un serveur mail sous Linux. J'ai ensuite commencé son installation, et à plusieurs reprises, j'ai fait face à diffèrent problème que j'ai fini par résoudre par la suite. Le serveur mail est maintenant fonctionnel mais il reste certains services à installer, avec plus de temps, il y aurait fallu par la suite installer les services antispam.